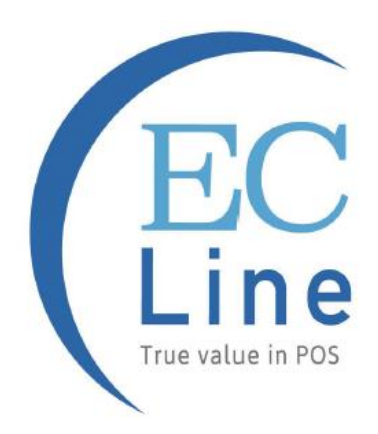

# **MANUAL DEL USUARIO EC-LS-9620**

# Escáner de código de barras

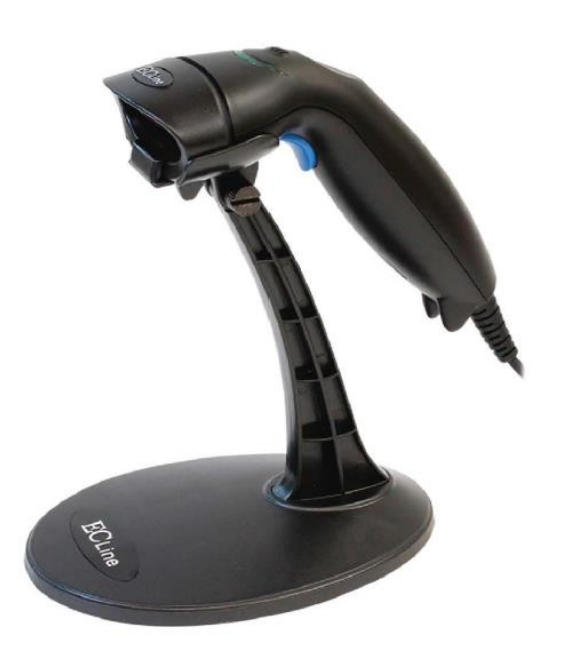

# Índice

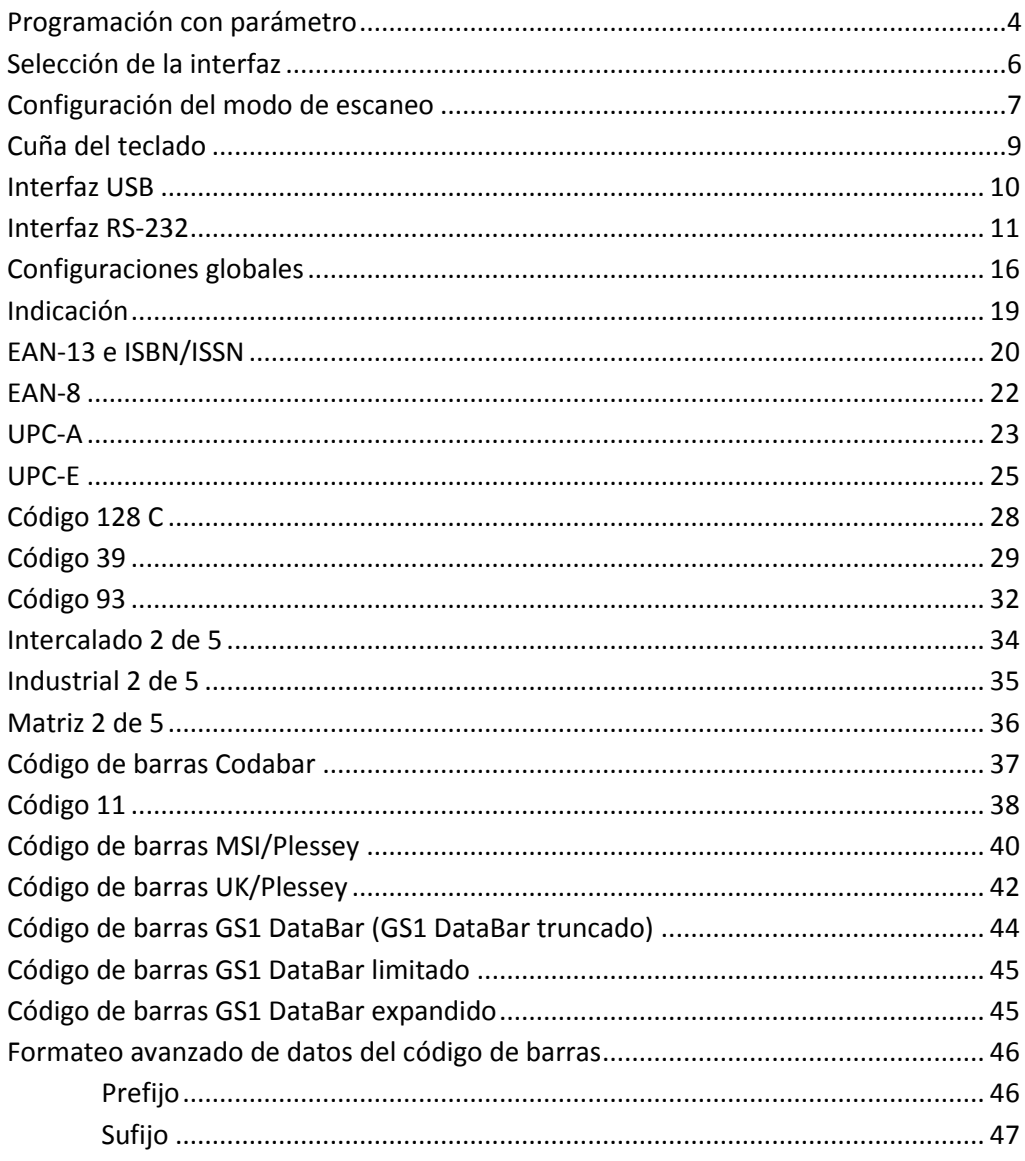

#### $\overline{c}$

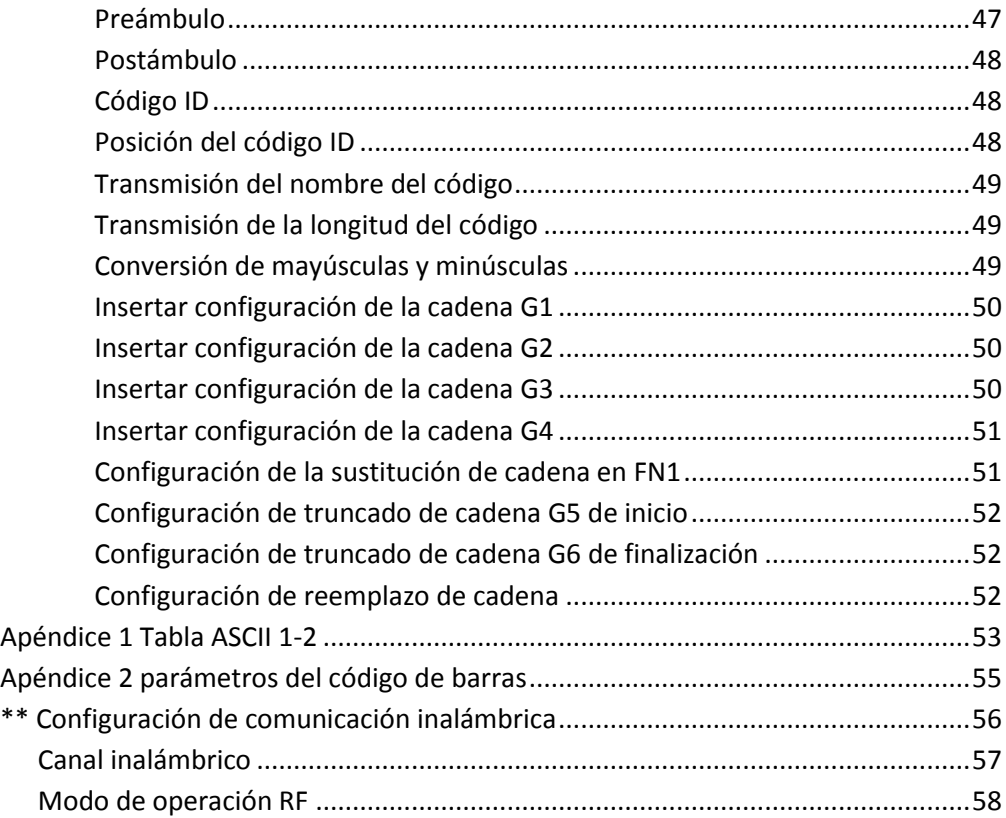

#### **Observaciones:**

- **1. Lea con atención el Manual del usuario antes de usar el escáner de códigos de barras.**
- **2. Todo software, incluido el firmware, proporcionado al usuario está bajo licencia.**
- **3. Nos reservamos el derecho de hacer cambios a cualquier software o producto para mejorar su confiabilidad, función o diseño.**
- **4. El material de este manual está sujeto a cambios sin previo aviso.**
- **5. Cuando el escáner esté encendido, la función inalámbrica enviará automáticamente una señal cada 11 segundos. Por su salud, le recomendamos apagarla cuando no se esté usando.**

#### **Programación con parámetros**

Se necesita escanear más de un código de barras de configuración para programar el escáner con parámetro

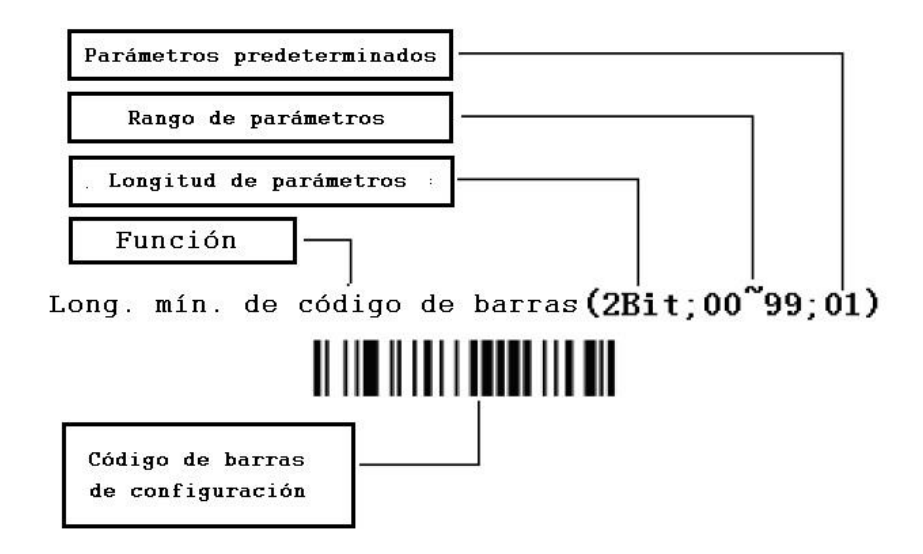

Parámetros de programación

#### **Los pasos para la programación son los siguientes:**

- 1. Escanear el código de barras de configuración de función. El escáner emitirá un sonido "bip" y el LED rojo estará prendido hasta que el programa termine.
- 2. Escanear el código de barras de parámetros. Los parámetros pueden ser de uno o más dígitos.
- 3. Escanear el código de barras de configuración "Finalizar configuración" Si se programó con éxito, el escáner emitirá un sonido "bip bip"; en cambio, cuando el proceso falla, emite un sonido "bip bip bip".

#### **p. ej.: Establecer longitud mínima de código 12ª 5 caracteres:**

①: Abra el manual y busque el capítulo "código 128". Escanee el código de barras de configuración "Escanear longitud mínima de código".

Escanear longitud mínima de código (2 dígitos: 00~99, 1\*)

# 

②: Abra este manual en la última página, Apéndice 10 Códigos de barras de parámetros. Escanee los códigos de barras "0" y "5":

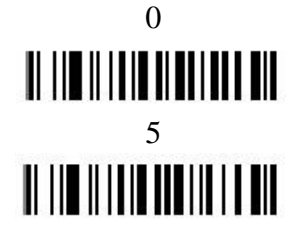

③: Escanee "Finalizar configuración", finalice la configuración Finalizar configuración

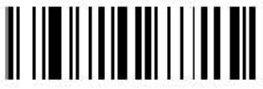

Establecer parámetros predeterminados de fábrica

Si desea regresar la unidad base a la configuración predeterminada de fábrica completa (no está incluida la configuración de la comunicación por radio), escanee el código de barras **"Establecer parámetros predeterminados"**

**Establecer parámetros predeterminados**

#### **Selección de la interfaz**

Este escáner es compatible con interfaces como la cuña del teclado, cuña en serie RS-232 e interfaz USB.

Por lo general, el host puede identificar automáticamente el tipo de puerto del host. En casos extremos, es posible que el puerto del host necesite configuración manual si el host no logra identificarlo.

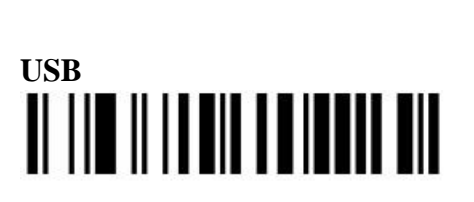

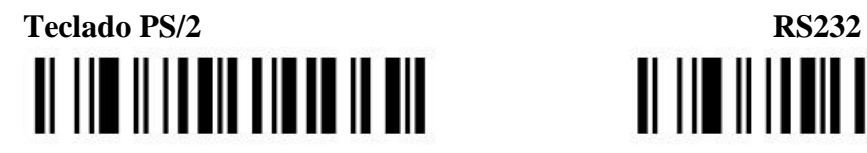

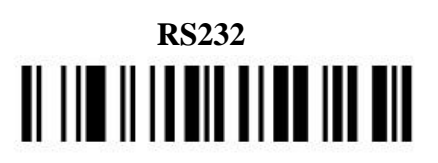

**Identificación Automática\***

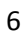

#### **Configuración del modo de escaneo**

**Modo de escaneo de lectura exitosa:** Se debe apretar el gatillo una vez para activar el escaneo. La fuente de luz del escáner deja de escanear cuando hay una lectura correcta o cuando no se decodifica ningún código después de haber transcurrido la duración del período en "Stand-by" [espera].

**Seleccionar modo de escaneo de lectura exitosa**

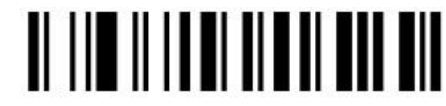

**Modo de escaneo de autodetección:** El escáner comenzará a escanear automáticamente si entra cualquier objeto en el área de escaneo. La luz láser del escáner deja de escanear cuando hay una lectura exitosa o si no se decodifica ningún código después de haber transcurrido la duración del período en "stand-by" [espera]. Una vez que la luz láser termina de escanear, se debe retirar el objeto presente del área de escaneo para permitir que active el sensor de autodetección.

**Seleccionar modo de escaneo de autodetección**

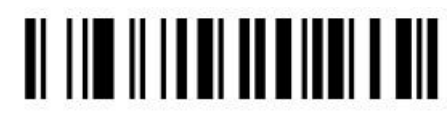

**Modo de escaneo oprimir:** Puede continuar escaneando mientras el botón esté oprimido.

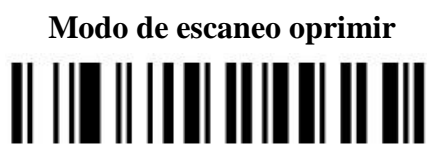

**Modo de escaneo mediante un clic:** Cuando se hace clic en el botón, el escáner continuará escaneando el código de barras hasta que lo haya leído, o hasta haber transcurrido la duración del período en "stand-by".

**Modo de escaneo mediante un clic**

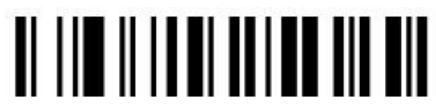

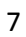

**Modo de escaneo continuo:** el motor de escaneo siempre está escaneando y decodificando. El módulo leerá el código de barras que entre en el área de escaneo automáticamente. Hasta que el código de barras que se leyó salga del área de escaneo, el módulo podrá leer el siguiente código de barras.

**Seleccionar modo de escaneo continuo**

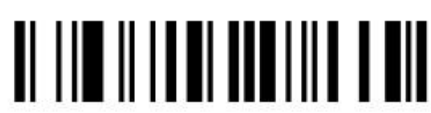

**Modo continuo automático:** El escáner iniciará el escaneo continuo automáticamente si un objeto entra en el área de escaneo. Cuando no se haya leído ningún código de barras durante medio minuto, el escáner apagará el rayo láser y saldrá del modo de escaneo continuo.

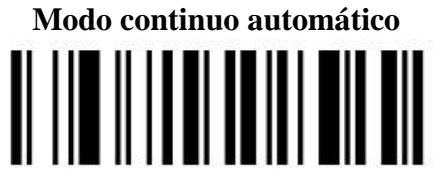

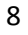

**Cuña del teclado**

**Tipo de teclado** IBM AT, PS/2 \*

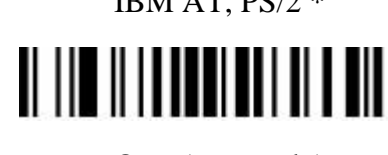

Otro (reservado)

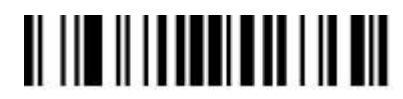

**Distribución del teclado**

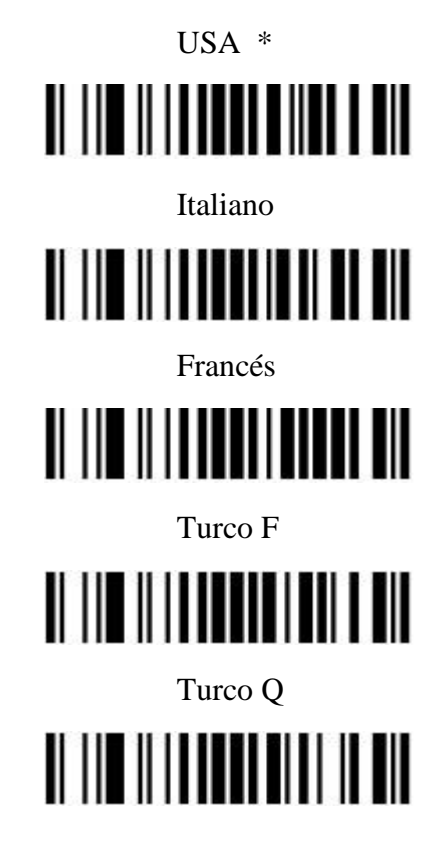

**Interfaz USB**

## **Tipo de dispositivo USB**

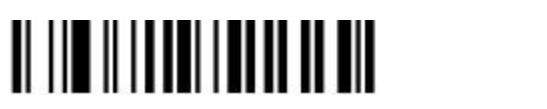

Teclado HID \* Puerto virtual RS232 (reservado)

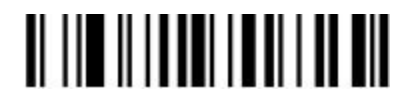

**Nota: El puerto virtual RS232 requiere un controlador!**

USB IBM de escritorio USB IBM de mano

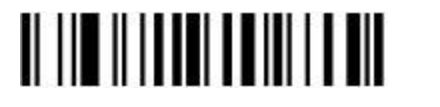

<u>TENENHIN INI ILIHI</u>

USB OPOS de mano

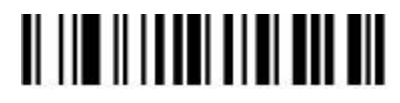

## **Distribución del teclado USB**

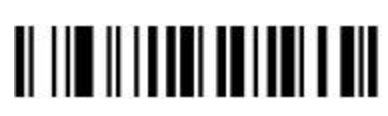

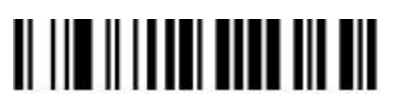

USA \* Alemán <u> Alian Alian and Alian A</u>

Francés Otro<u> ALITE ALITER DI LITE</u>

**Interfaz RS-232**

**Velocidad en baudios**

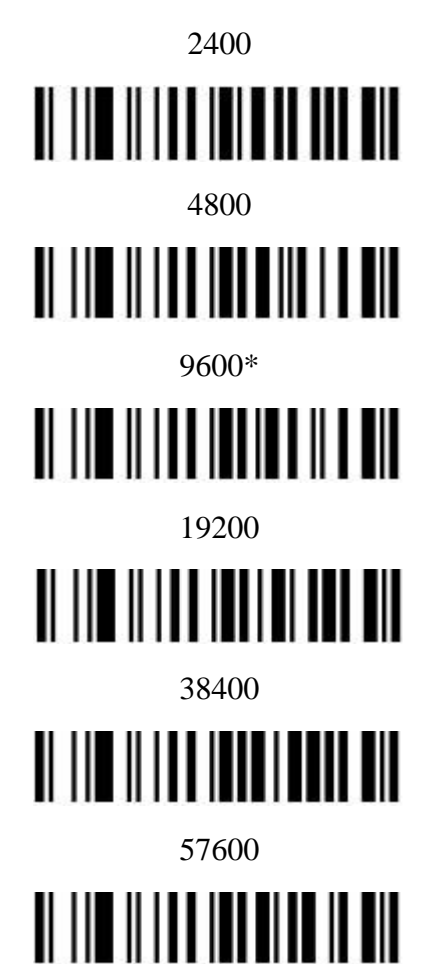

#### **Interconexión**

**Ninguna:** Escanee el código de barras siguiente si no desea interconexión de hardware.

Ninguna (predeterminada)

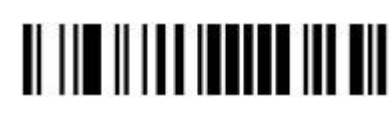

**Estándar RTS/CTS:** Escanee el código de barras siguiente para seleccionar el estándar de interconexión de hardware RTS/CTS.

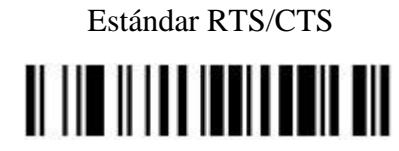

**Opción 1 RTS/CTS:** Cuando se selecciona la opción 1, el escáner habilita RTS antes de trasmitir e ignora el estado de CTS. El escáner deshabilita RTS cuando se completa la transmisión.

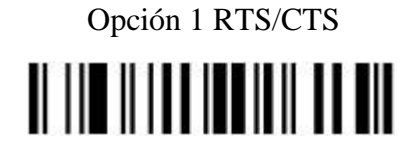

**Opción 2 RTS/CTS:** Cuando se selecciona la opción 2, RTS es siempre alto o bajo (nivel lógico programado por el usuario). Sin embargo, el escáner espera que CTS sea habilitado antes de transmitir los datos. Si CTS no está habilitado dentro del tiempo de espera de respuesta del host serie, el escáner emite una indicación de error y descarta los datos.

> Opción 2 RTS/CTS <u> Alian Alian Andrewski komzet </u>

**Opción 3 RTS/CTS:** Cuando se selecciona la opción 3, el escáner habilita RTS antes de trasmitir cualquier dato sin importar el estado de CTS. El escáner espera hasta que CTS sea habilitado dentro del tiempo de espera de respuesta del host

serie. Si CTS no está habilitado dentro de este tiempo, el escáner emite una indicación de error y descarta los datos. El escáner deshabilita RTS cuando se completa la transmisión.

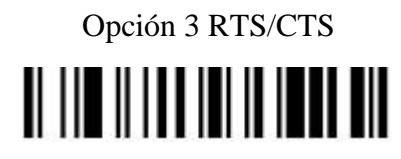

**ACK/NAK:** Cuando se selecciona esta opción, después de transmitir los datos, el escáner espera del host una respuesta ACK o NAK. Cuando se recibe una NAK, el escáner transmite nuevamente los mismos datos y espera por una ACK o NAK. Después de tres intentos fallidos para enviar datos cuando se recibe una NCK, el escáner emite una indicación de error y descarta los datos.

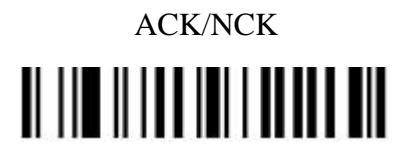

**ENQ:** Cuando se selecciona esta opción, 2, el escáner espera por un carácter ENQ antes de transmitir los datos. Si no se recibe un ENQ dentro del tiempo de espera de respuesta del host serie, el escáner emite una indicación de error y descarta los datos. El host debe transmitir al menos un carácter ENQ cada tiempo de espera de respuesta del host serie para prevenir errores de transmisión.

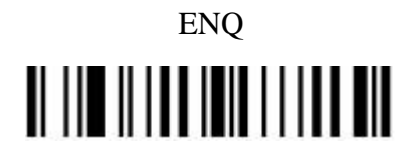

**ACK/NAK con ENQ:** Combina las dos opciones previas. Para retransmisiones de datos no se requiere un ENQ adicional gracias a un NAK del host.

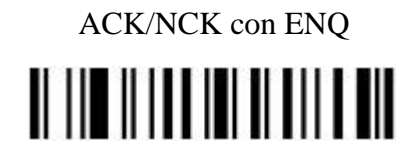

**XON/XOFF:** Un carácter XOFF desactiva la transmisión de datos hasta que el escáner recibe un carácter XON. Hay dos situaciones para XON/XOFF:

- XOFF se recibe antes de que el escáner tenga datos para enviar. Cuando el escáner tiene datos para enviar, aguarda por un carácter XON el tiempo de espera de respuesta del host serie antes de transmitir. Si no se recibe el XON dentro de este tiempo, el escáner emite una indicación de error y descarta los datos.
- XOFF se recibe dentro de una transmisión. Entonces se detiene la transmisión de datos después de enviar el byte actual. Cuando el escáner recibe un carácter XON envía el resto de los datos del mensaje. El escáner espera hasta 30 segundos por el XON.

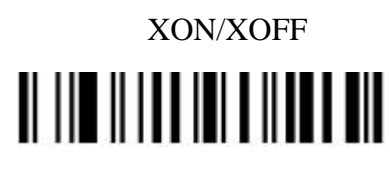

#### **Estado de línea RTS**

Host: RTS bajo (predeterminado)

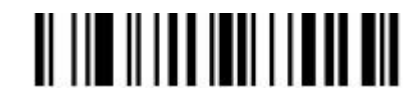

Host: RTS &RH alto

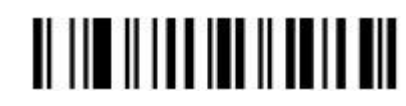

**Tiempo de espera de respuesta del host serie**

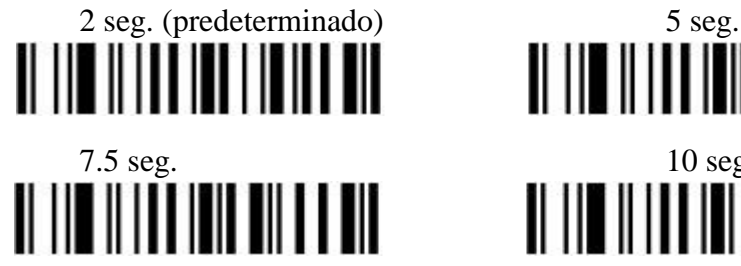

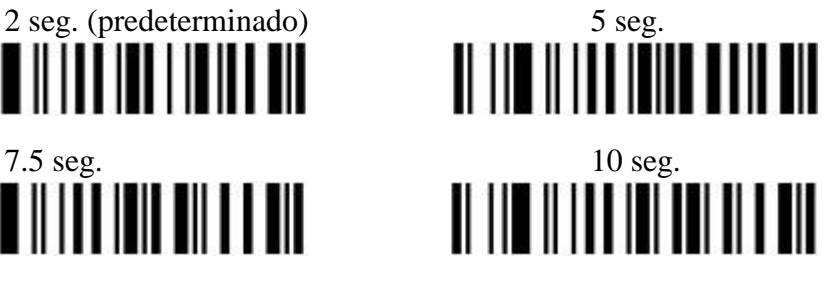

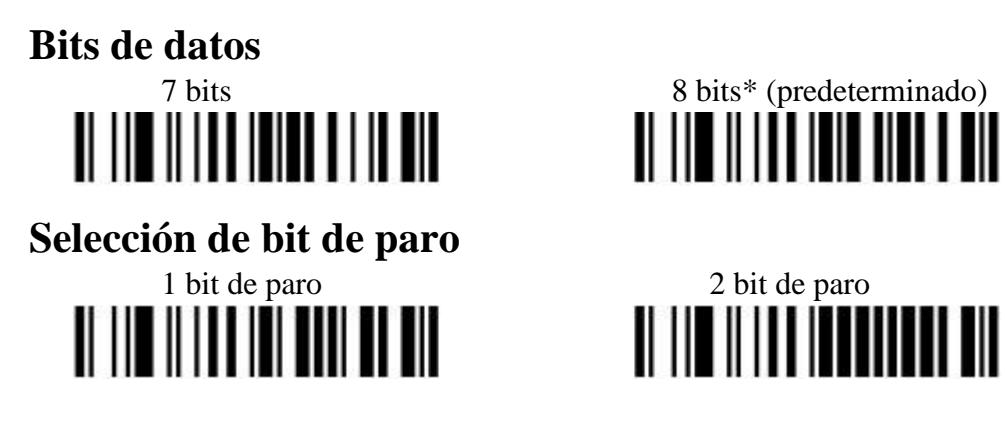

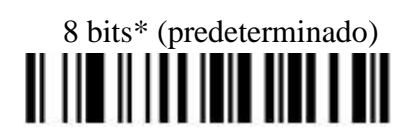

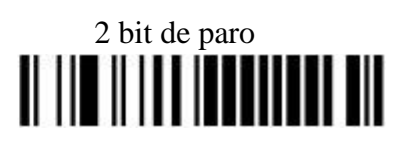

Paridad Ninguna\* (predeterminada)

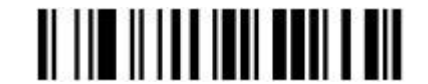

Impar

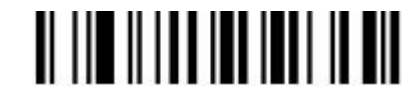

Par

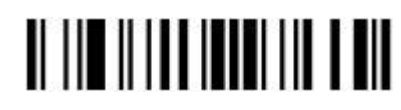

Selecciona paridad de marca y el bit de paridad siempre es 1

Marca

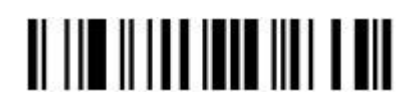

Selecciona la paridad de espacio y el bit de paridad siempre es 0

Espacio

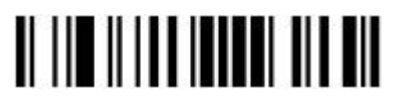

# **Configuraciones globales**

#### **Modificación de elemento**

Habilitar modificación de elemento \*

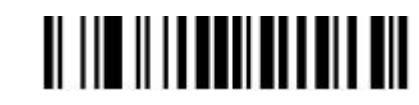

Deshabilitar modificación de elemento

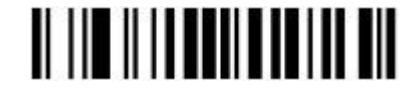

#### **Salida de caracteres imprimibles únicamente**

Habilitar

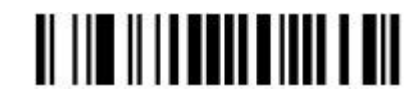

Deshabilitar

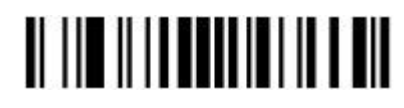

## **Optimización del decodificador**

Habilitar optimización del decodificador \*

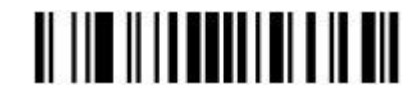

Deshabilitar optimización del decodificador

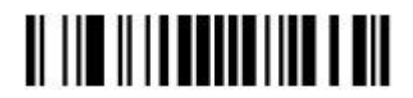

## **Ahorro de energía**

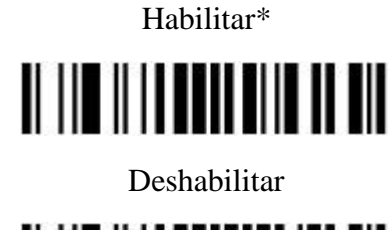

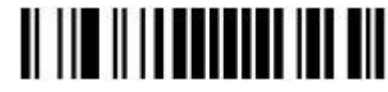

#### **Duración de espera**

2 segundos

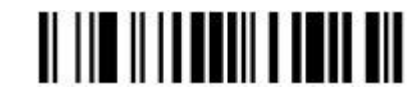

5 segundos \*

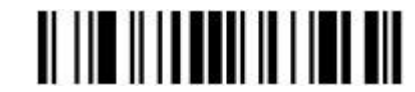

10 segundos

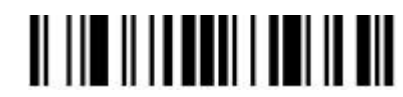

20 segundos

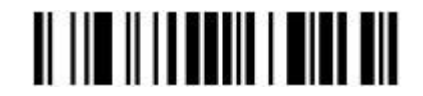

#### **Doble confirmación**

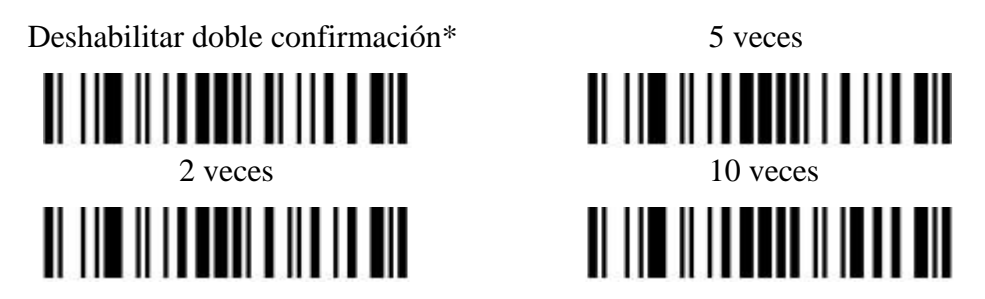

#### **Tiempo de retraso del mismo código de barras**

Si se ha escaneado exitosamente un código de barras, el rayo láser debe ser apagado o retirado del código de barras más allá del tiempo de retraso para activar el escaneo del mismo código de barras. Cuando esta función está establecida como "0xFF" el tiempo de retraso es indefinido.

Tiempo de retraso del mismo código de barras (2 dígitos;  $00~99; 00^*$ )

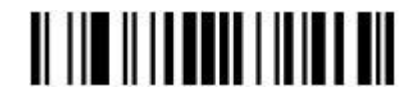

### **Longitud global máx./mín. del código**

Longitud global máx. del código (2 dígitos;  $00~99$ ;  $99$ \*)

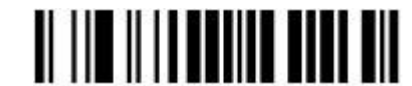

Longitud global mín. del código (2 dígitos;  $00~99$ ; XX\*)

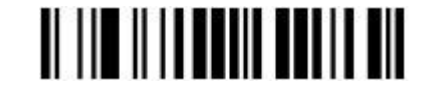

## **Selección de la cadena global G1-G6**

Insertar cadena global 1 (1 dígito;  $0\neg 6; 0\neg$ )

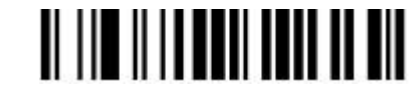

Insertar cadena global 2 (1 dígito;  $0\neg 6; 0*\$ )

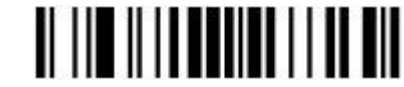

#### **Decodificar UPC/EAN sólo con suplemento**

II III IIII IIIIIIIII IIII III

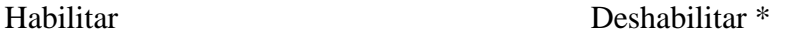

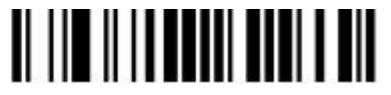

**Indicación**

**Volumen del biper** Alto \*

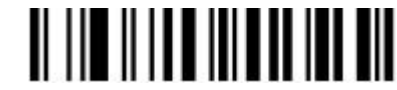

Medio

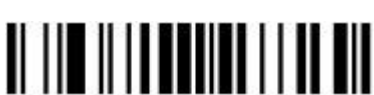

Bajo

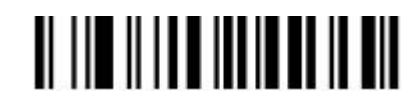

Silencio

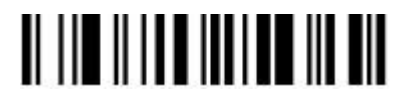

Tono de bip<br>
Tono alto

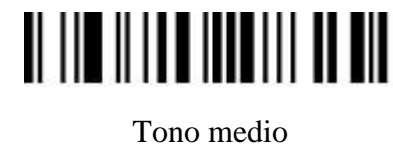

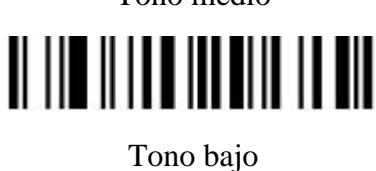

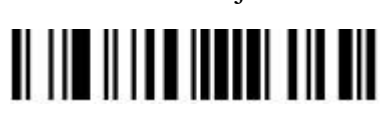

## **EAN-13 e ISBN/ISSN**

**Habilitar/Deshabilitar EAN-13**

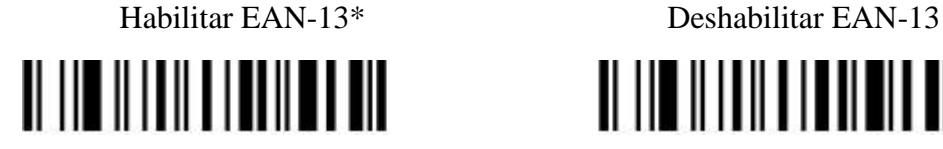

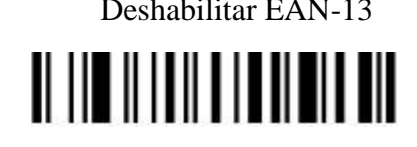

## **Verificación del digito de control EAN-13**

Habilitar verificación del dígito de control EAN-13\*

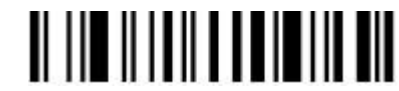

Deshabilitar verificación del dígito de control EAN-13

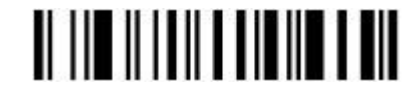

## **Transmisión del digito de control EAN-13**

Transmitir dígito de control EAN-13\*

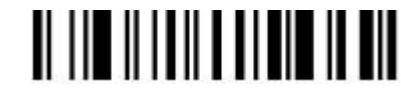

No transmitir dígito de control EAN-13

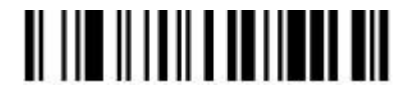

## **Dígitos suplementarios EAN-13**

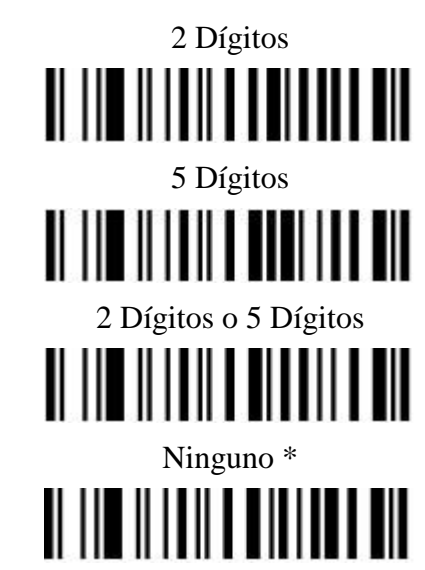

## **Conversión ISBN/ISSN**

Convertir EAN-13 a ISBN/ISSN

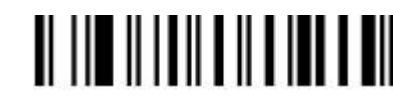

No convertir EAN-13 a ISBN/ISSN\*

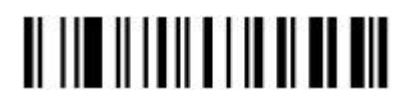

**EAN-8**

### **Habilitar/Deshabilitar EAN-8**

Habilitar EAN-8\*

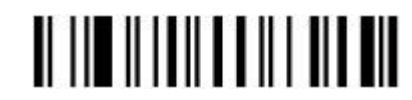

Deshabilitar EAN-8

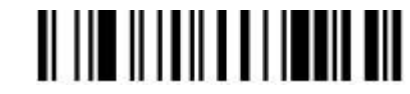

## **Verificación del digito de control EAN-8**

Habilitar verificación del dígito de control EAN-8\*

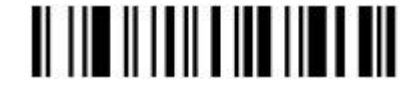

Deshabilitar verificación del dígito de control EAN-8

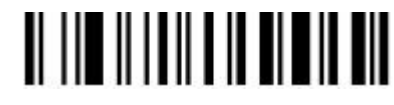

## **Transmisión del digito de control EAN-8**

Transmitir dígito de control EAN-8 L\*

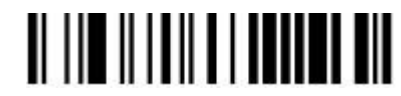

No transmitir dígito de control EAN-8

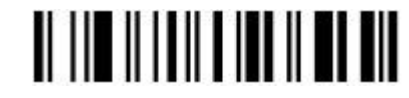

#### **Dígitos suplementarios EAN-8**

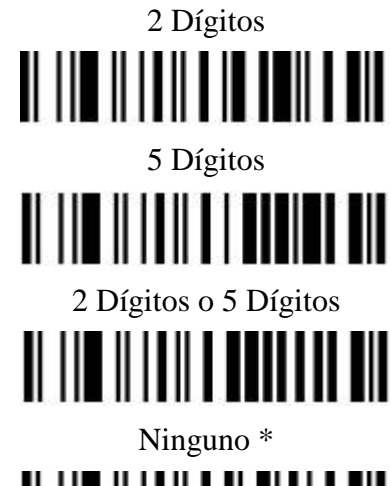

# 

## **Expandir EAN-8 a EAN-13**

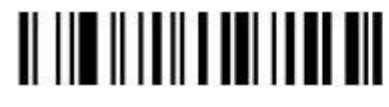

Expandir a EAN-13 No convertir a EAN-13\*

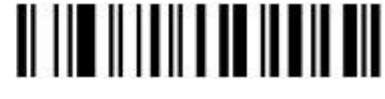

## **Configurar el ID del código EAN-8 ("d")**

Escanear el ID del código (2 dígitos; 00~FF; 64\*)

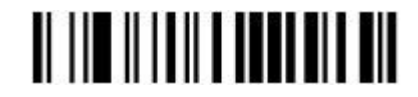

**UPC-A**

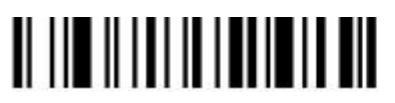

Habilitar UPC-A 0\* Deshabilitar UPC-A

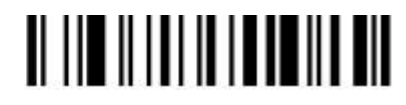

## **Verificación del digito de control UPC-A**

Habilitar verificación del dígito de control UPC-A \*

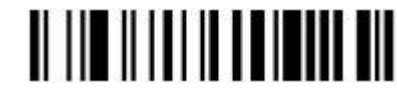

Deshabilitar verificación del dígito de control UPC-A

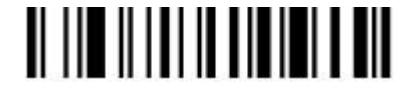

## **Transmisión del digito de control UPC-A**

Transmitir dígito de control UPC-A \*

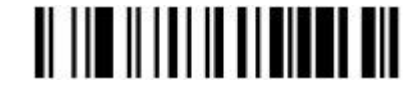

No transmitir dígito de control UPC-A

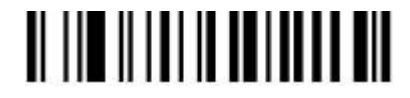

### **Dígitos suplementarios**

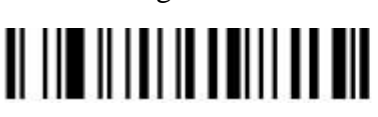

2 o 5 Dígitos Ninguno \*

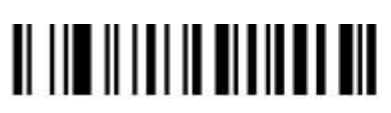

2 Dígitos 5 Dígitos

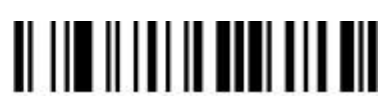

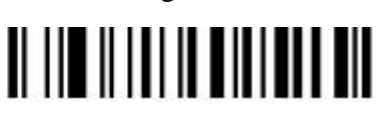

## **Truncado/Expansión UPC-A**

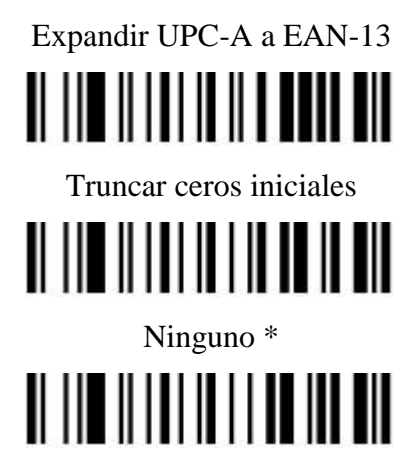

**UPC-E**

## **Habilitar/Deshabilitar UPC-E**

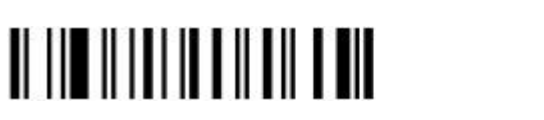

Habilitar UPC-E\* Deshabilitar UPC-E

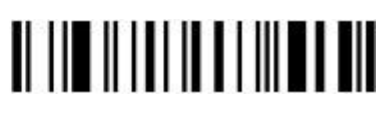

## **Verificación del digito de control UPC-E**

Habilitar verificación del dígito de control UPC-E \*

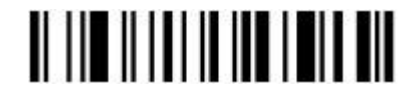

Deshabilitar verificación del dígito de control UPC-E

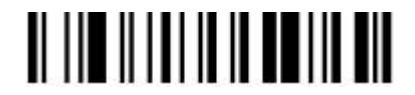

## **Transmisión del digito de control UPC-E**

Transmitir dígito de control UPC-E \*

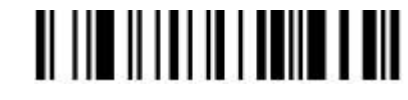

No transmitir dígito de control UPC-E

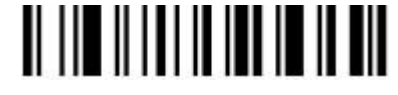

#### **Dígitos suplementarios**

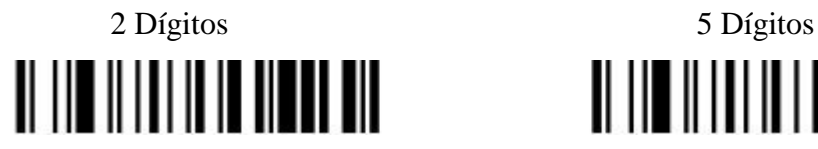

2 Dígitos o 5 Dígitos Ninguno \*

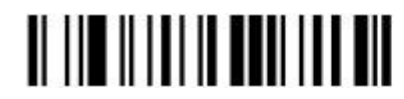

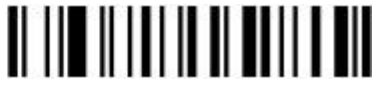

## **Truncado/Expansión UPC-E**

Truncar ceros iniciales

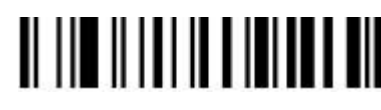

Expandir UPC-E a EAN-13

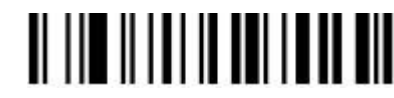

Expandir UPC-E a UPC-A

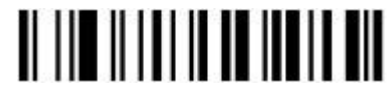

Ninguno \*

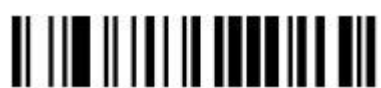

## **Código 128 C**

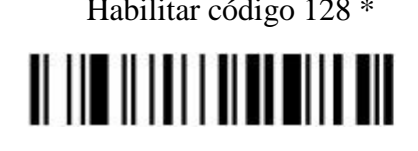

Habilitar código 128 \* Deshabilitar código 128 <u> A HEALTH AN THE TH</u>

## **Verificación del dígito de control código 128**

Habilitar verificación del dígito de control código 128 \*

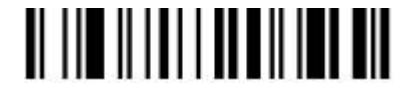

Deshabilitar verificación del dígito de control código 128

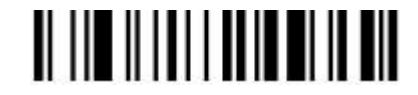

## **Transmisión del digito de control código 128**

Transmitir dígito de control código 128 \*

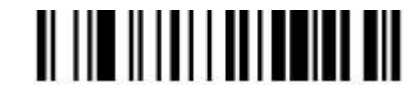

No transmitir dígito de control código 128

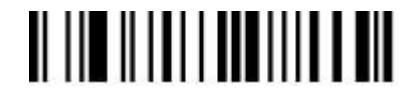

## **Longitud código 128**

Escanear longitud máx. de código (2 dígitos;  $00~99$ ;  $99$ \*)

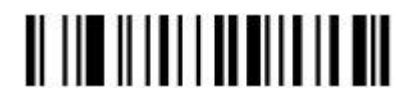

Escanear longitud mín. de código (2 dígitos;  $00~99; 1^*)$ 

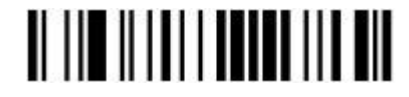

### **UCC/EAN 128**

#### **Habilitar/Deshabilitar UCC/EAN 128**

Habilitar \* Deshabilitar

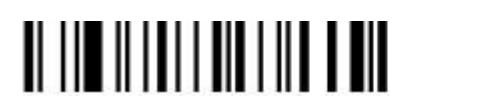

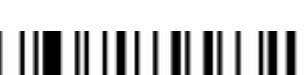

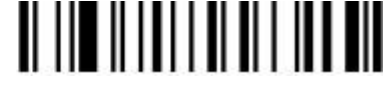

### **Verificación del dígito de control UCC/EAN 128**

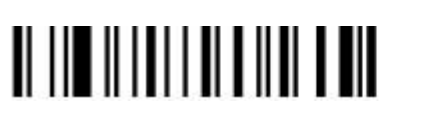

Habilitar \* Deshabilitar

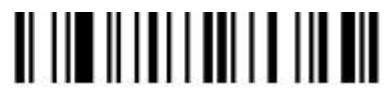

### **Transmisión del digito de control UCC/EAN 128**

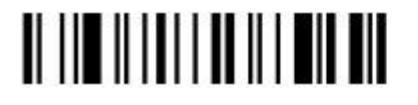

Transmitir dígito de control \* No transmitir dígito de control

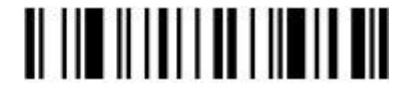

## **Longitud UCC/EAN 128**

Escanear longitud máx. de código (2 dígitos;  $00~99$ ;  $99$ \*)

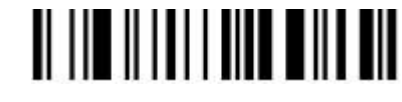

Escanear longitud mín. de código (2 dígitos;  $00~99; 1^*)$ 

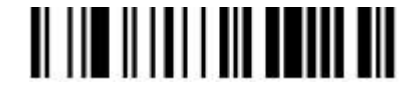

## **Código 39**

#### **Habilitar/Deshabilitar código 39**

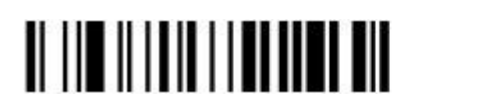

Habilitar \* Deshabilitar

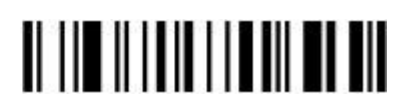

**Verificación del dígito de control código 39**

Habilitar Deshabilitar\*

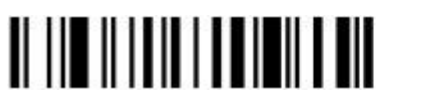

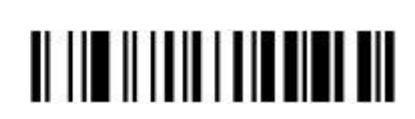

### **Transmisión del digito de control código 39**

Transmitir dígito de control código 39 \* No transmitir dígito de control código 39

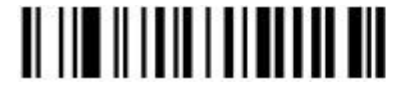

<u> II III IIIIIIII IIIIIIIIIII</u>

## **Conversión ASCII completa código 39**

Habilitar ASCII completa código 39 Deshabilitar ASCII completa código 39\*

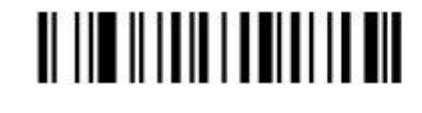

<u> A THE ATTILLER OF STATE OF STATE OF STATE OF STATE OF STATE OF STATE OF STATE OF STATE OF STATE OF STATE OF S</u>

### **Iniciar/Terminar transmisión**

Habilitar iniciar/terminar transmisión código 39

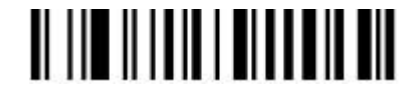

Deshabilitar iniciar/terminar transmisión código 39 \*

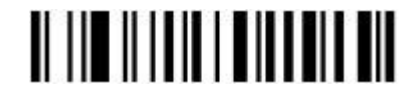

## **Convertir código 39 a código 32**

Habilitar conversión código 39 a código 32

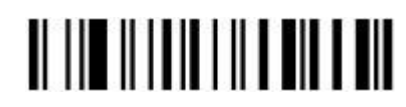

Deshabilitar conversión código 39 a código 32 \*

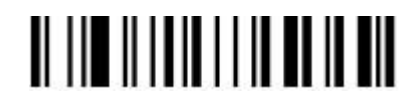

## **Transmisión código 32 prefijo "A"**

Habilitar transmisión código 32 prefijo "A"

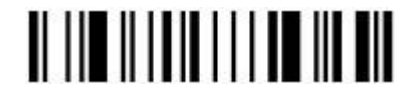

Deshabilitar transmisión código 32 prefijo "A"

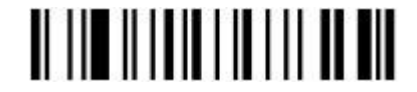

### **"\*" como carácter de datos**

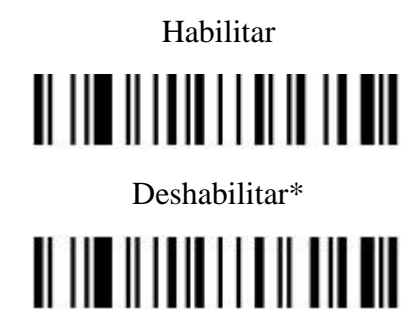

## **Longitud código 39**

Escanear longitud máx. de código (2 dígitos; 00~99; 99\*)

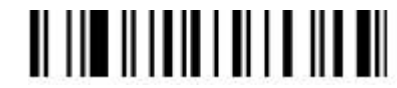

Escanear longitud mín. de código (2 dígitos;  $00~99; 1^*$ )

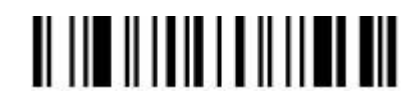

**Código 93**

## **Habilitar/Deshabilitar código 93**

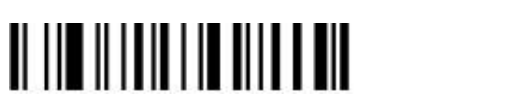

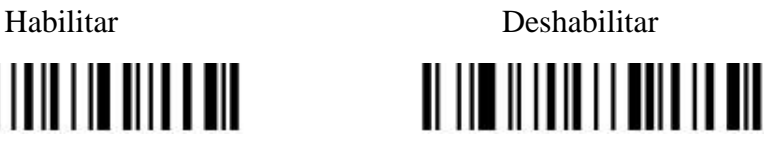

## **Verificación del dígito de control código 93**

Habilitar verificación del digito de control código 93 \*

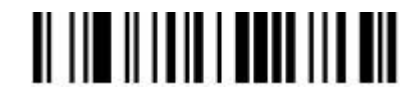

Deshabilitar verificación del digito de control código 93

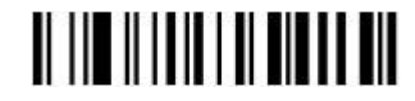

## **Transmisión del dígito de control código 93**

Transmitir el digito de control \*

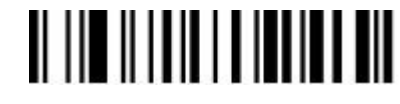

No transmitir el digito de control

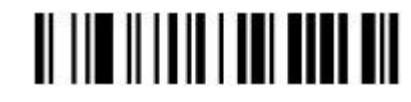

## **Conversión ASCII completa código 93**

Habilitar ASCII completa código 93

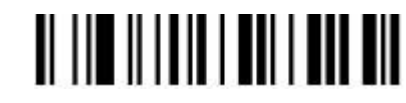

Deshabilitar ASCII completa código 93 \*

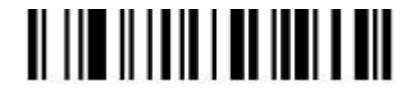

## **Longitud código 93**

Escanear longitud máx. de código (2 dígitos;  $00~99$ ;  $99$ \*)

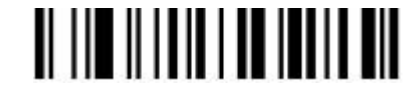

Escanear longitud mín. de código (2 dígitos;  $00~99; 1^*)$ 

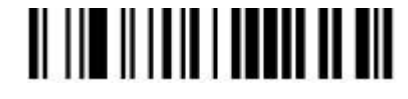

#### **Intercalado 2 de 5**

Dígitos de datos (variable) Digito de control (un bit, opcional)

**Intercalado 2 de 5, Habilitar \* Deshabilitar**

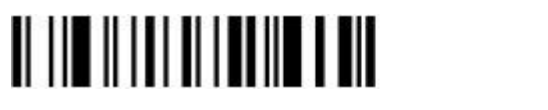

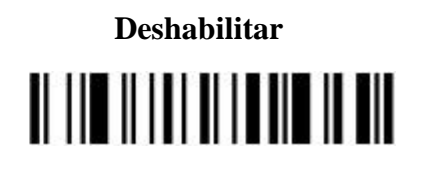

**Verificación del digito de control Intercalado 2 de 5**

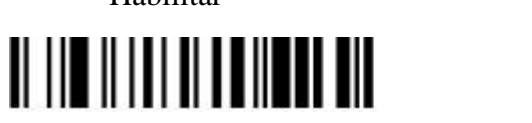

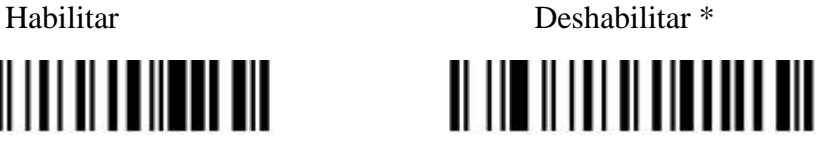

## **Transmisión del digito de control Intercalado 2 de 5**

Transmitir el digito de control No transmitir el digito de control \*

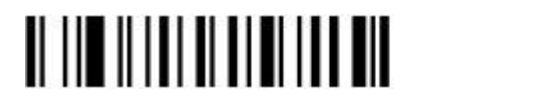

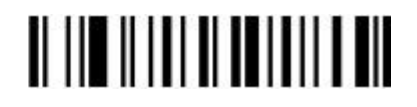

## **Longitud Intercalado 2 de 5**

Escanear longitud máx. de código (2 dígitos; 00~99; 99\*)

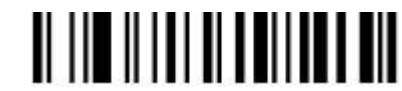

Escanear longitud mín. de código (2 dígitos;  $00~99; 1^*$ )

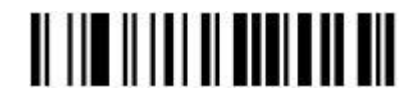

**Industrial 2 de 5**

**Habilitar/Deshabilitar Industrial 2 de 5**

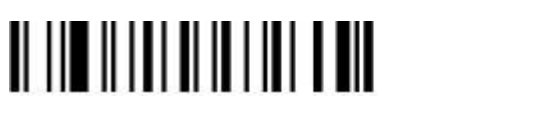

Habilitar \* Deshabilitar 

**Verificación del digito de control Industrial 2 de 5**

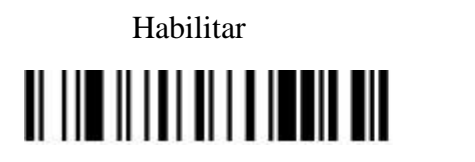

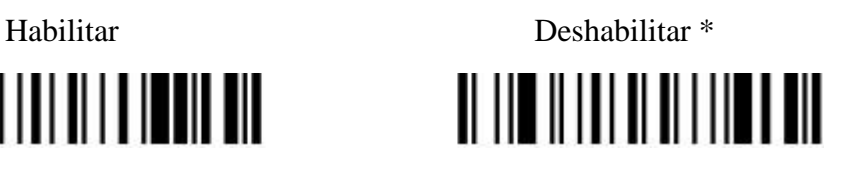

## **Transmisión del digito de control Industrial 2 de 5**

Transmitir el digito de control No transmitir el digito de control \*

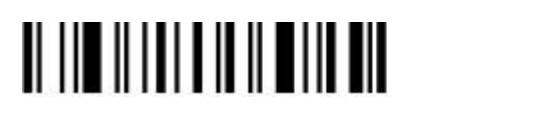

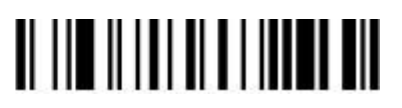

## **Longitud Industrial 2 de 5**

Escanear longitud máx. de código (2 dígitos;  $00~99$ ;  $99$ \*)

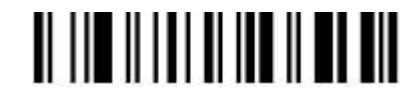

Escanear longitud mín. de código (2 dígitos;  $00~99; 1^*$ )

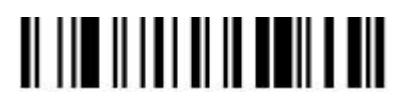

**Matriz 2 de 5**

## **Habilitar/Deshabilitar Matriz 2 de 5**

Habilitar \* Deshabilitar

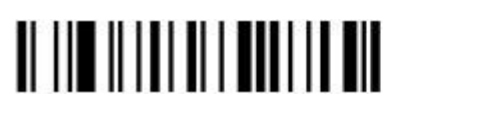

<u> AN INICI AN AN DEALAIR AN DAOINE AN DEALAIR AN DAOINE AN DEALAIR AN DEALAIR AN DEALAIR AN DEALAIR AN DEALAIR A</u>

## **Verificación del digito de control Matriz 2 de 5**

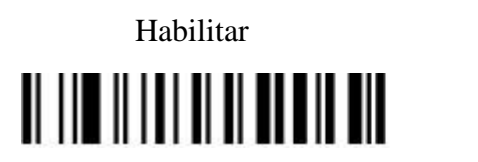

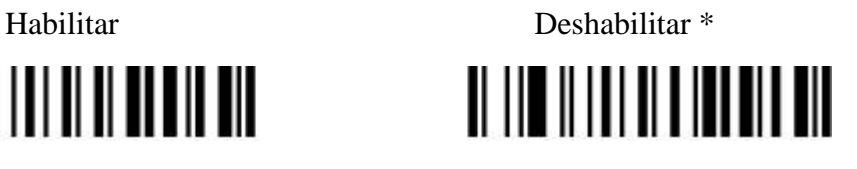

## **Transmisión del digito de control Matriz 2 de 5**

Transmitir el digito de control No transmitir el digito de control \*

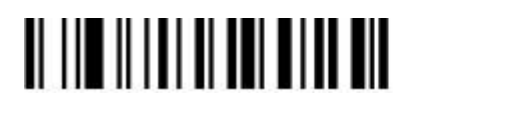

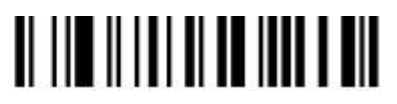

# **Longitud Matriz 2 de 5**

Escanear longitud máx. de código (2 dígitos;  $00~99$ ;  $99$ \*)

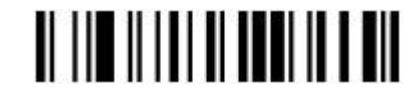

Escanear longitud mín. de código (2 dígitos;  $00~99; 1^*$ )

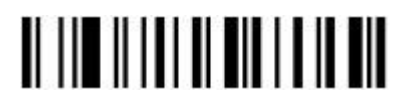

## **Código de barras CodaBar**

## **Habilitar/Deshabilitar CodaBar**

Habilitar \* Deshabilitar

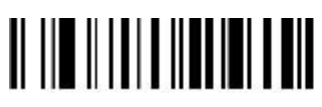

## **Verificación del digito de control de CodaBar**

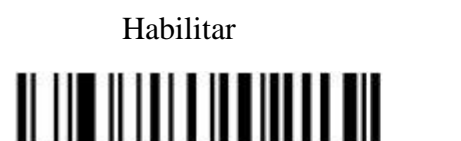

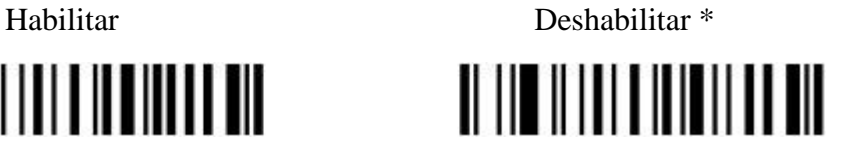

## **Transmisión del digito de control de CodaBar**

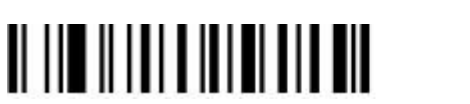

Transmitir el digito de control No transmitir el digito de control \*

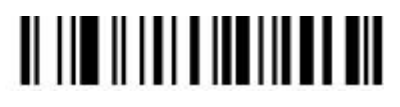

## **Tipo Inicio/Final CodaBar**

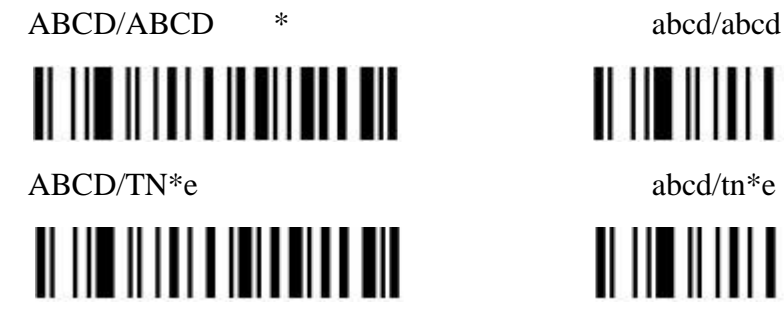

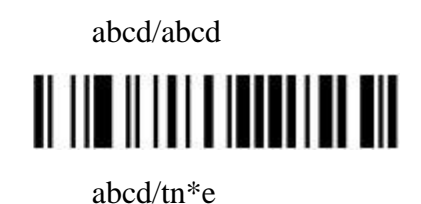

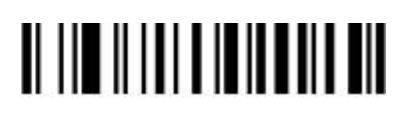

## **Inicio/Final de transmisión de CodaBar**

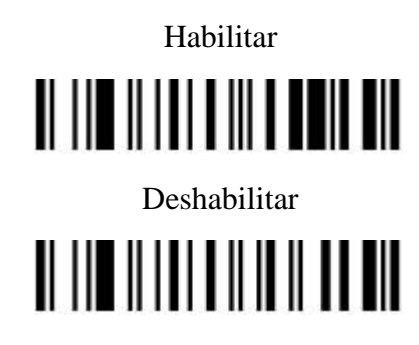

## **Longitud de CodaBar**

Escanear longitud máx. de código (2 dígitos;  $00~99$ ;  $99$ \*)

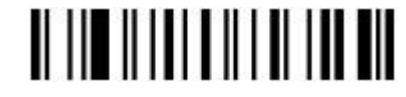

Escanear longitud mín. de código (2 dígitos;  $00~99; 1^*$ )

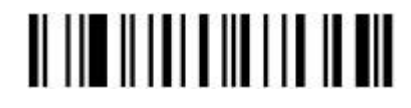

**Código 11**

**Habilitar/Deshabilitar código 11**

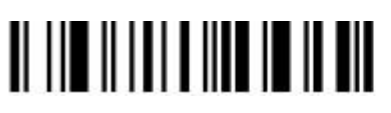

Habilitar \* Deshabilitar

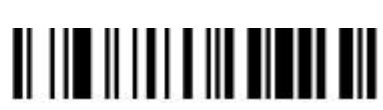

## **Verificación del digito de control código 11**

Habilitar digito de control de 1 bit \*

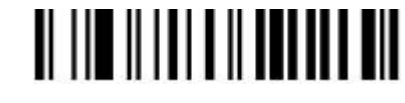

Habilitar digito de control de 2 bit

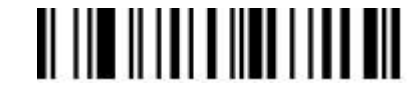

Deshabilitar digito de control

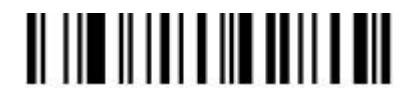

## **Transmisión del digito de control código 11**

Transmitir el digito de control del código 11 No transmitir el digito de control del código 11 \*

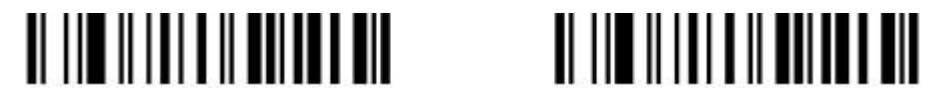

## **Longitud código 11**

Escanear longitud máx. de código (2 dígitos;  $00~99$ ;  $99$ \*)

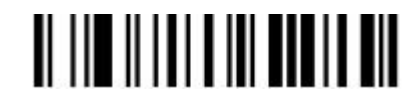

Escanear longitud mín. de código (2 dígitos;  $00~99; 4^*$ )

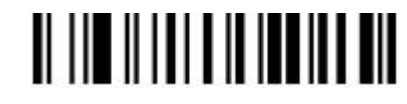

**Código de barras MSI/Plessey**

#### **Habilitar/Deshabilitar MSI/Plessey**

Habilitar \*0

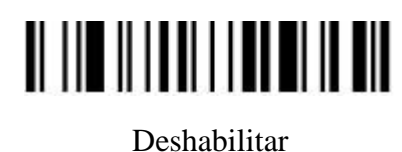

**Verificación del dígito de control MSI/Plessey**

Habilitar 1 dígito (Mod10)

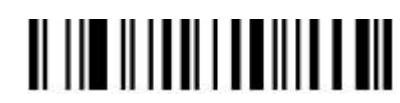

Habilitar 2 dígitos (Mod10/10)

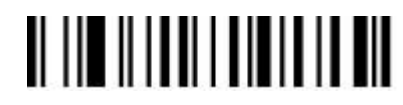

Habilitar 2 dígitos (Mod11/10)

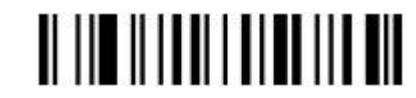

Deshabilitar\*

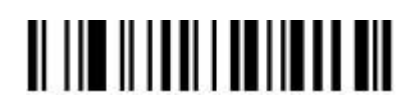

### **Transmisión del digito de control MSI/Plessey**

Transmitir el dígito de control MSI/Plessey

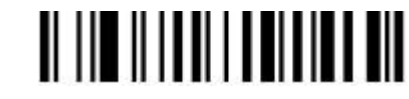

No transmitir el dígito de control MSI/Plessey \*

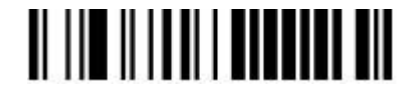

#### **Longitud de MSI/Plessey**

Escanear longitud máx. de código (2 dígitos; 00~99; 99\*)

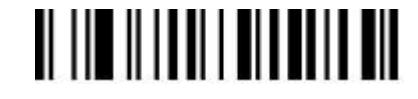

Escanear longitud mín. de código (2 dígitos;  $00~99; 4^*$ )

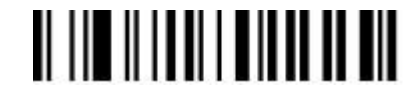

#### **Código de barras UK/Plessey**

Verificación del dígito de control: El UK/Plessey tiene dos dígitos de control opcionales. Los dígitos de control 1 y 2 se calcularan como la suma del módulo 10 u 11 de los dígitos de datos.

<u> ALIMENTI ALIMENTI ALIM</u>

**Habilitar UK/Plessey \* Deshabilitar UK/Plessey** <u>HIII HIIII HIII HII</u>

## **Verificación del digito de control UK/Plessey**

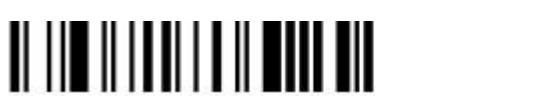

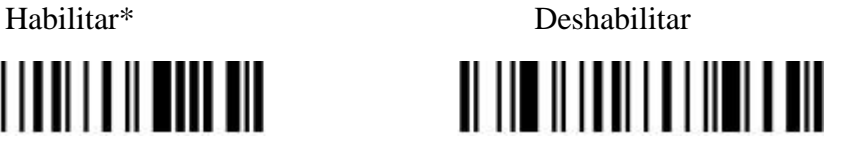

## **Transmisión del dígito de control UK/Plessey**

Transmitir el dígito de control No transmitir el dígito de control \*

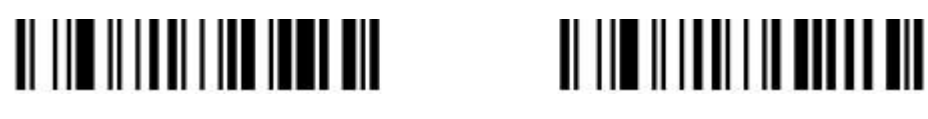

![](_page_41_Picture_12.jpeg)

## **Longitud de UK/Plessey**

Escanear longitud máx. de código (2 dígitos; 00~99; 99\*)

![](_page_41_Picture_15.jpeg)

Escanear longitud mín. de código (2 dígitos;  $00~99; 1^*$ )

![](_page_41_Picture_17.jpeg)

#### **Código de barras GS1 DataBar** (GS1 DataBar truncado)

El GS1 DataBar truncado está estructurado y codificado igual que el formato estándar GS1 DataBar, excepto que su altura se reduce a 13 módulos mínimo; en tanto que el GS1 DataBar debe tener una altura mayor o igual a 33 módulos.

#### **Habilitar/Deshabilitar GS1 DataBar**

![](_page_42_Picture_3.jpeg)

**Conversión**

Convertir GS1 DataBar a UCC/EAN 128

![](_page_42_Picture_6.jpeg)

Convertir GS1 DataBar a UPC-A o EAN-13

![](_page_42_Picture_8.jpeg)

Deshabilitar conversión \*

![](_page_42_Picture_10.jpeg)

#### **Código de barras GS1 DataBar limitado**

## **Habilitar/Deshabilitar GS1 DataBar limitado**

![](_page_43_Picture_3.jpeg)

Habilitar \* Deshabilitar

![](_page_43_Picture_5.jpeg)

## **Conversión**

Convertir **GS1 DataBar limitado** a UCC/EAN 128

![](_page_43_Picture_8.jpeg)

Convertir **GS1 DataBar limitado** a UPC-A o EAN-13

![](_page_43_Picture_10.jpeg)

Deshabilitar conversión \*

![](_page_43_Picture_12.jpeg)

## **Código de barras GS1 DataBar expandido Habilitar/Deshabilitar GS1 DataBar expandido**

Habilitar \* Deshabilitar

![](_page_44_Picture_2.jpeg)

![](_page_44_Picture_4.jpeg)

## **Conversión**

Convertir **GS1 DataBar** a UCC/EAN 128 Deshabilitar conversión\*

![](_page_44_Picture_7.jpeg)

![](_page_44_Picture_8.jpeg)

## **Longitud GS1 DataBar expandido**

Escanear longitud máx. de código (2 dígitos;  $00~99$ ;  $99$ \*)

![](_page_44_Picture_11.jpeg)

Escanear longitud mín. de código (2 dígitos;  $00~99; 1^*$ )

![](_page_44_Picture_13.jpeg)

#### Formateo avanzado de datos de código de barras

Formato de transmisión de datos de código de barra:

![](_page_45_Picture_97.jpeg)

### **Configuración rápida del sufijo**

![](_page_45_Picture_4.jpeg)

![](_page_45_Picture_5.jpeg)

![](_page_45_Picture_6.jpeg)

**Prefijo**

Transmitir prefijo:

![](_page_45_Picture_9.jpeg)

No transmitir prefijo \*

![](_page_45_Picture_11.jpeg)

Escanear prefijo (0~16 caracteres, 2 dígitos/carácter; 00~FF; 00\*)

![](_page_45_Picture_13.jpeg)

## **Sufijo**

El sufijo predeterminado es CR.

Transmitir sufijo \*

![](_page_46_Picture_3.jpeg)

No transmitir sufijo

![](_page_46_Picture_5.jpeg)

Escanear sufijo (0~22 caracteres, 2 dígitos/carácter; 00~FF; 00\*)

![](_page_46_Picture_7.jpeg)

#### **Preámbulo**

Transmitir preámbulo

![](_page_46_Picture_10.jpeg)

No transmitir preámbulo \*

![](_page_46_Picture_12.jpeg)

Escanear preámbulo (0~16 caracteres, 2 dígitos/carácter; 00~FF; 00\*)

![](_page_46_Picture_14.jpeg)

## **Postámbulo**

Transmitir postámbulo

![](_page_47_Picture_2.jpeg)

No transmitir postámbulo \*

![](_page_47_Picture_4.jpeg)

Escanear postámbulo (0~16 caracteres, 2 dígitos/carácter; 00~FF; 00\*)

![](_page_47_Picture_6.jpeg)

**Código ID**

Transmitir ID propietario

![](_page_47_Picture_9.jpeg)

Transmitir AIM ID

![](_page_47_Picture_11.jpeg)

No transmitir código ID

![](_page_47_Picture_13.jpeg)

## **Posición del código ID**

![](_page_47_Picture_16.jpeg)

Antes de los datos del código Después de los datos del código \*

![](_page_47_Picture_18.jpeg)

## **Transmisión del nombre del código**

![](_page_48_Picture_2.jpeg)

Transmitir el nombre del código No transmitir el nombre del código \*

![](_page_48_Picture_4.jpeg)

## **Transmisión de la longitud del código**

![](_page_48_Picture_7.jpeg)

Transmitir la longitud del código No transmitir la longitud del código \*

![](_page_48_Picture_9.jpeg)

## **Conversión de mayúsculas y minúsculas:**

Los caracteres dentro de los datos del código o la cadena completa se pueden establecer en mayúsculas o minúsculas.

Deshabilitar \*

![](_page_48_Picture_13.jpeg)

Mayúsculas (únicamente datos)

![](_page_48_Picture_15.jpeg)

Minúsculas (únicamente datos)

![](_page_48_Picture_17.jpeg)

Mayúsculas (cadena completa)

![](_page_48_Picture_19.jpeg)

Minúsculas (cadena de caracteres completa)

![](_page_48_Picture_21.jpeg)

## **Insertar configuración de cadena G1**

Escanear insertar cadena G1 (0~16 caracteres, 2 dígitos/carácter; 00~FF; 00\*)

![](_page_49_Picture_2.jpeg)

Escanear la posición de G1 (2 dígitos;  $00~99$ ;  $00^*$ )

![](_page_49_Picture_4.jpeg)

### **Insertar configuración de cadena G2**

Escanear insertar cadena G2 (0~16 caracteres, 2 dígitos/carácter; 00~FF;

 $00^*)$ 

![](_page_49_Picture_8.jpeg)

Escanear la posición de G2 (2 dígitos;  $00~99$ ;  $00^*$ )

![](_page_49_Picture_10.jpeg)

#### **Insertar configuración de cadena G3**

G3 es utilizada como la cadena que deberá ser reemplazada cuando la función de reemplazo está habilitada.

Escanear insertar cadena G3 (0~16 caracteres, 2 dígitos/carácter;  $00\neg$ FF;  $00^*$ )

![](_page_49_Picture_14.jpeg)

Escanear la posición de G3 (2 dígitos;  $00~99$ ;  $00^*$ )

![](_page_50_Picture_0.jpeg)

#### **Insertar configuración de cadena G4**

G4 también es utilizada como la cadena que reemplaza a G3 en los datos de un código de barras cuando la función de reemplazo está habilitada.

Escanear insertar cadena G4 (0~16 caracteres, 2 dígitos/carácter; 00~FF;  $00^*)$ 

![](_page_50_Picture_4.jpeg)

Escanear la posición de G4 (2 dígitos;  $00~99$ ;  $00^*$ )

![](_page_50_Picture_6.jpeg)

#### **Configuración de la sustitución de la cadena en FN1**

El carácter FN1 (0x1D) en un código de barras UCC/EAN128, o un código de barras Código 128, o un código de barras GS1 DataBar puede ser sustituido con una cadena definida.

Habilitar sustitución FN1

![](_page_50_Picture_10.jpeg)

Deshabilitar sustitución FN1 \*

![](_page_50_Picture_12.jpeg)

Escanear configuración de la sustitución de cadena FN1  $(0-4$  caracteres, 2 dígitos/carácter;  $00-FF$ ;  $00^*$ )

![](_page_51_Picture_0.jpeg)

#### **Configuración de truncado de cadena G5 de inicio**

Configurando G5, se puede truncar un carácter inicial definido o una cadena. G5 también se puede configurar para repetirse.

Escanear la cadena G5 (0~16 caracteres, 2 dígitos/caracter; 00~FF; 00\*)

Configuración de truncado de cadena G5 de inicio ( $2$  dígitos;  $00~99$ ;  $01^*$ )

![](_page_51_Picture_5.jpeg)

#### **Configuración de truncado de la cadena G6 de finalización**

Configurando G6, se puede truncar un carácter final definido o una cadena. G6 también se puede configurar para repetirse.

![](_page_51_Picture_9.jpeg)

Escanear repetición de una cadena G6 (2 dígitos  $00~99; 01^*$ )

![](_page_51_Picture_11.jpeg)

#### **Configuración de reemplazo de cadena**

Reemplaza la cadena G3 con la cadena G4 en los datos de un código de barras.

![](_page_51_Picture_15.jpeg)

Habilitar Deshabilitar \*

![](_page_51_Picture_17.jpeg)

# **Apéndice 1 Tabla ASCII**

![](_page_52_Picture_207.jpeg)

![](_page_52_Picture_208.jpeg)

Ejemplo: "Tab" = "09"

Tabla 2 Caracteres

| $\boldsymbol{\mathrm{H}}$<br>L | $\mathbf{2}$     | 3                        | $\overline{4}$            | 5                         | 6                         | $\tau$                                                |
|--------------------------------|------------------|--------------------------|---------------------------|---------------------------|---------------------------|-------------------------------------------------------|
| $\boldsymbol{0}$               | <b>SP</b>        | $\boldsymbol{0}$         | $^{\textregistered}$      | ${\bf P}$                 | $\mathbf{v}$              | p                                                     |
| $\mathbf{1}$                   |                  | $\mathbf{1}$             | $\boldsymbol{\mathsf{A}}$ | Q                         | $\rm{a}$                  | q                                                     |
| $\overline{2}$                 | $\zeta\,\zeta$   | $\overline{2}$           | $\, {\bf B}$              | ${\bf R}$                 | $\bf b$                   | $\bf r$                                               |
| $\mathfrak{Z}$                 | $\#$             | 3                        | $\mathsf{C}$              | ${\bf S}$                 | $\mathbf c$               | ${\bf S}$                                             |
| $\overline{4}$                 | $\overline{\$}$  | $\overline{4}$           | ${\bf D}$                 | $\mathbf T$               | ${\bf d}$                 | t                                                     |
| 5                              | $\%$             | 5                        | ${\bf E}$                 | $\mathbf U$               | $\mathbf e$               | u                                                     |
| 6                              | $\&$             | 6                        | ${\bf F}$                 | $\ensuremath{\mathsf{V}}$ | $\mathbf f$               | $\mathbf{V}$                                          |
| $\boldsymbol{7}$               | $\epsilon$       | $\tau$                   | ${\bf G}$                 | W                         | g                         | W                                                     |
| 8                              |                  | 8                        | $\boldsymbol{\mathrm{H}}$ | X                         | $\boldsymbol{\textbf{h}}$ | $\mathbf X$                                           |
| 9                              |                  | 9                        | $\bf I$                   | $\mathbf Y$               | $\mathbf i$               | y                                                     |
| $\mathbf{A}$                   | $\ast$           | $\ddot{\cdot}$           | $\bf J$                   | Z                         | $\bullet$                 | $\mathbf{Z}% ^{T}=\mathbf{Z}^{T}\times\mathbf{Z}^{T}$ |
| $\, {\bf B}$                   | $\boldsymbol{+}$ | $\vdots$                 | K                         |                           | $\bf k$                   |                                                       |
| $\mathsf C$                    | $^\bullet$       | $\lt$                    | $\mathbf L$               |                           | $\mathbf{l}$              |                                                       |
| D                              |                  | $=$                      | M                         |                           | m                         |                                                       |
| ${\bf E}$                      | $\bullet$        | $\geq$                   | N                         | $\boldsymbol{\wedge}$     | $\mathbf n$               |                                                       |
| ${\bf F}$                      |                  | $\overline{\mathcal{L}}$ | $\mathcal{O}$             |                           | $\mathbf 0$               | DEL                                                   |

Ejemplo: ASCII "!" = "21",

![](_page_54_Figure_0.jpeg)

![](_page_54_Picture_1.jpeg)

#### **Desvincular el escáner del host**

![](_page_55_Picture_2.jpeg)

#### **Vincular el escáner con el host**

La vinculación es el proceso mediante el cual un escáner inicia la comunicación con un host. El escáner se vincula con el host de la siguiente manera:

- 1. Conecte el escáner al host con el cable cargador.
- 2. Presione el "pairing button" [botón de vinculación] hasta que el escáner emita un sonido "bip bip".

**NOTA: Un host puede trabajar con hasta 99 escáneres al mismo tiempo.**

## **Limpiar el buffer del escáner**

Al escanear el código de barras se limpiará el código de barras guardado en el buffer del escáner

![](_page_55_Picture_10.jpeg)

#### **Canal inalámbrico**

Cuando hay más de un host trabajando el mismo espacio, cada host tiene que trabajar en un canal diferente. El canal se configura de la siguiente manera:

- 1. Abra Notepad u otro editor de texto.
- 2. Oprima el botón "Channel Settings" [configuración del canal] para cambiar el canal de un host y el NO del canal se desplegará en la pantalla.

#### **ID del escáner**

Establecer el ID del escáner (2 dígitos: 00~99: 00\*)

![](_page_56_Picture_6.jpeg)

#### **Agregar ID del escáner como prefijo**

**Si se habilita este elemento, el escáner agregará su ID como prefijo de cada código de barras. Por ejemplo, cuando se escanea el código de barras**  "12345", si el ID del escáner es "15", y los datos del código de barras de salida son "ID1512345".

**NOTA: El ID de un escáner se puede configurar manualmente o puede ser asignado por el host automáticamente. No es posible que cada uno de los escáneres trabajan con el mismo host tenga el mismo ID.**

escáner como prefijo escáner como prefijo\*

![](_page_56_Picture_11.jpeg)

Habilitar Agregar ID del Deshabilitar Agregar ID del

![](_page_56_Picture_13.jpeg)

![](_page_56_Picture_14.jpeg)

#### **Intervalo de apagado**

Intervalo de apagado (2 dígitos: 00~99 segundos: 15 segundos\*) 4

![](_page_57_Picture_2.jpeg)

#### **Modo de operación RF:**

#### **Modo de almacenamiento automático**

El escáner empieza a almacenar datos de códigos de barras cuando pierde conexión con un host (por ejemplo, cuando un usuario que está sosteniendo el escáner camina fuera del rango). La transmisión de datos se inicia restableciendo la conexión con el host (por ejemplo, cuando un usuario que está sosteniendo el escáner camina de regreso hacia dentro del rango).

![](_page_57_Picture_6.jpeg)

#### **Modo de NO almacenamiento**

No transmitir datos por lotes. El escáner intenta transmitir cada uno de los códigos de barras que escanea. Si la transmisión falla, los datos de ese código de barras se ignoran y se emite un sonido "bip bip bip"

![](_page_57_Picture_9.jpeg)

![](_page_58_Picture_0.jpeg)

**Modo de transmisión manual:** La transmisión de datos se inicia al escanear los **"Datos del código de barras de iniciar transferencia"**

> **Datos del código de barras de iniciar transferencia**  (para modo de transmisión manual)

![](_page_58_Picture_3.jpeg)

#### **Retraso entre caracteres de comunicación inalámbrica**

Retraso entre caracteres de comunicación inalámbrica del escáner (2 dígitos:

0.0~9.9 segundos: 0.5 segundos\*)

![](_page_58_Picture_7.jpeg)

![](_page_58_Picture_8.jpeg)

\*Escanee el código de barras. El estado de la batería se desplegará en su pantalla.

![](_page_59_Picture_0.jpeg)

**Fabricante: EC LINE Muchas gracias por usar nuestro producto EC Line Para servicio, contactar [service@ecline.com.hk](mailto:service@ecline.com.hk)**

**www.eclinepos.com**